# **CorelDRAW: Rotating Objects**

There are several methods for rotating objects in CorelDRAW. This tutorial will cover a few of the more common ways.

### **Using the Mouse**

Clicking the left mouse button on an object twice puts you in transform mode identified by the dot in the middle of the object and the double-headed arrows in the four corners and four mid-points.

When you hover your mouse pointer over one of the corner arrows, the pointer will change to the open circle with arrowheads as shown in the upper right corner of the image on the

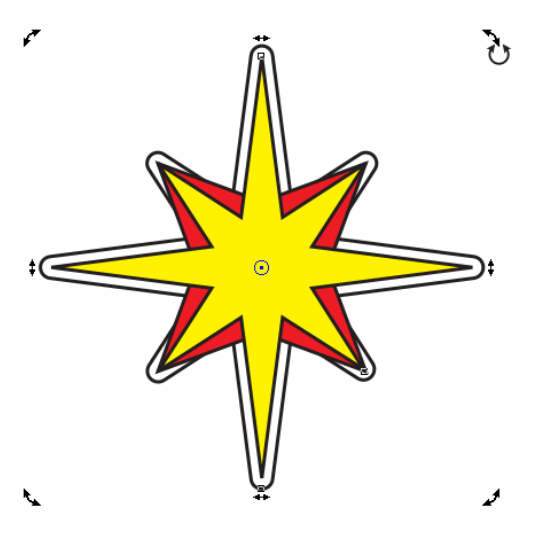

right. When you see that pointer, hold down the left mouse button and move the mouse to the desired angle. Doing this will rotate the image to whatever angle you select.

To constrain the rotation, hold down the **<CTRL>** key as you move your mouse. That will cause the object to rotate in increments of 15° to give you more precise rotations.

## **Using the Property Bar**

You can enter an exact angle of rotation simply be selecting the object and entering an angle in the **Angle of Rotation** field on the **Property Bar** across the top of the window. Enter any positive or negative angle and the object will rotate accordingly.

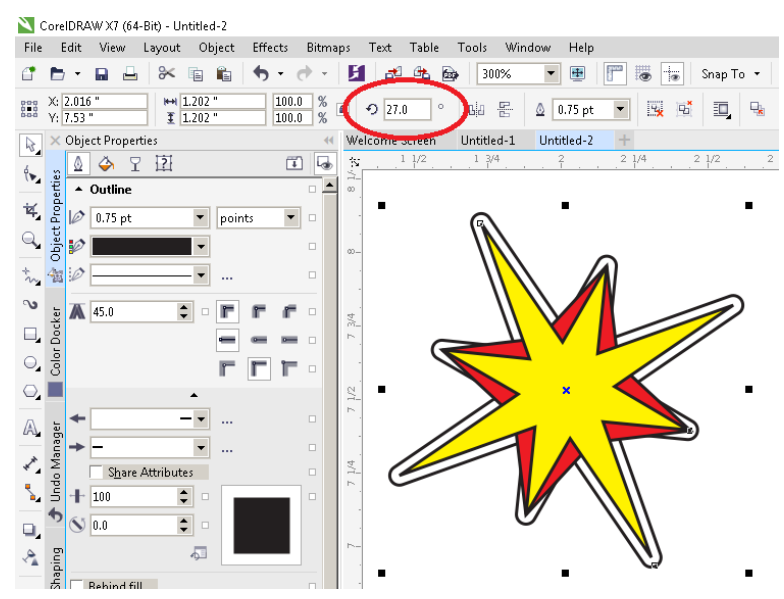

## **Using the Transformations Docker**

If the **Transformations Docker** is not already open, you can access it by clicking on the **Object** menu and then **Transformations Rotate**.

From here, you can enter a precise angle as above.

You can also specify the center of rotation. Normally, rotation will be around the center point of the object. Using the **Transformations Docker**, you can change the center of rotation to be anyplace by changing the X and Y coordinates or specifying a location on the grid.

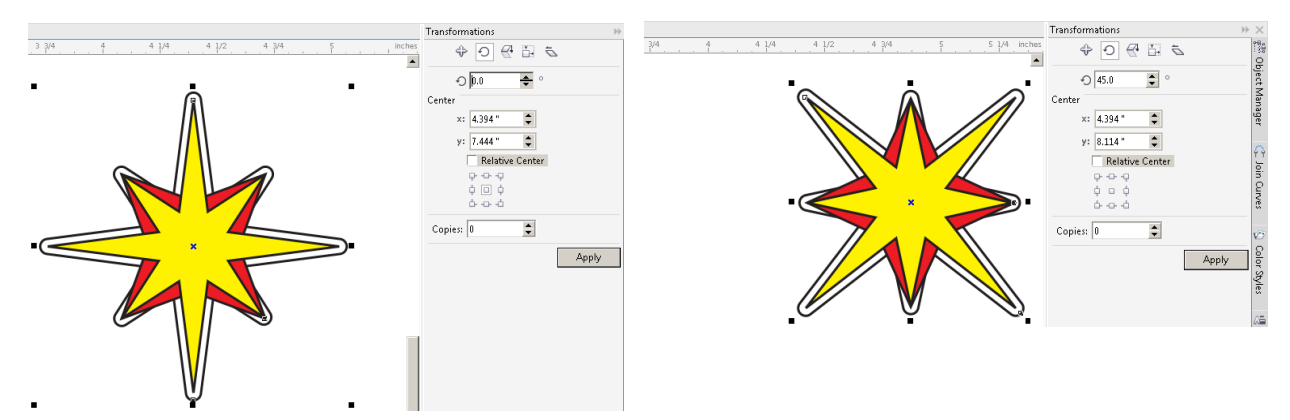

Here, the object was rotated 45° using the **Upper Center** as the center of rotation.

#### **Bonus Tip**

Using the **Transformations Docker** you can also specify how many copies of the object you'd like. This allows you to create unique radial designs.

This design was achieved by creating 24 copies 15° apart centered on the bottom center.

Get creative! The variations are nearly limitless.

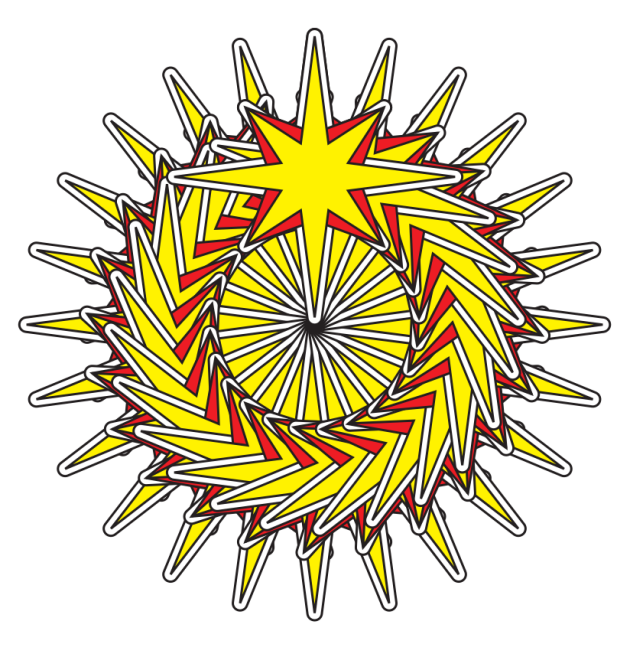